# **SECURAM**

# SafeLogic Xtreme – MANAGER - Operating Instructions

This MANAGER INSERT is for the SafeLogic Xtreme EC-1501A-X EntryPad used in conjunction with XL-1501 electromechanical lock body.

In some instances the Manager Code and associated Operating Instructions are not issued to the End User. In this case, simply remove this insert from the Operating Instruction.

## 1. Manufacturer default codes

The SafeLogic Xtreme safe lock system comes with two codes the Manager Code and the User Code and a factory default combination as follows:

- a. The Manager Code is set to 1-1-1-1-1-1
- b. The User Code is set to 1-2-3-4-5-6
- c. SpinDial Combination 50-50-50 to change the mechanical combination refer to the SafeLogic Xtreme Installation and Operation Instructions Doc. No. XU-EC1501A-X140512

# 2. Functions of the Manager Code

- a. Unlock safe lock system
- b. Change Manager Code
- c. Add or Delete the User Code
- d. Enable or Disable the User Code

## MANAGER PROGRAMMING INSTRUCTIONS

- ALWAYS PERFORM OPERATIONS WITH THE SAFE LOCK SYSTEM UNLOCK AND THE SAFE DOOR OPEN.
- Before closing the door, make sure all the program changes are correct.
- The system will not allow the Manager Code or User Code to be set to six zeros.

## 1. To Change the Manager Code

a) Enter "0" six times. One beep will sound, indicating the entry is valid and the system is awaiting the code change.

b) Next, enter the existing six (6) digit code. One beep will sound, indicating the entry is valid.

c) Enter the new six (6) digit code. One beep will sound, indicating the entry is valid.

d) Re-enter the new six (6) digit code. One beep will sound, indicating the codes entered in steps c and d are the same and the code changing process is successful.

e) If Three Beeps sound, the code change process has been unsuccessful. The existing code is still valid. Repeat steps a to d.

## Note:

- Verify the new code at least 3 times before closing the door to make sure the code has been programmed correctly.
- The system will revert to standby status if there is no key press within 10 seconds. Standby status is indicated by two short beeps.

# 1. To Add the User Code

Note: By default the system will have a User Code installed with a default code of 1-2-3-4-5-

- 6. If this code has been deleted, follow these steps to add the User Code:
- a) Enter the Manager Code and hold down the last digit of this code. Two beeps will sound indicating a valid code entry. Continue to hold down this digit until two additional beeps sound. This indicates that the system is now in program mode.
- b) Press button "1". Two beeps will sound, indicating that the system is ready to receive the new User Code
- c) Enter a six digit code. Three beeps will sound.
- d) Repeat the six digit code. Three beeps will sound, indicating that the six digit codes entered were the same and the addition of the User Code was successful.

## Note:

- Verify the new code at least 3 times before closing the door to make sure the code has been programmed correctly.
- The system will revert to standby status if there is no key press within 10 seconds. Standby status is indicated by two short beeps.

# 2. To Disable the User Code

- a) Enter the Manager Code and hold down the last digit of this code. Two beeps will sound indicating a valid code entry. Continue to hold down this digit until two additional beeps sound. This indicates that the system is now in program mode.
- b) Press button "2". Two beeps will sound, indicating that the system has disabled the User Code

# 3. To Enable the User Code

- a) Enter the Manager Code and hold down the last digit of this code. Two beeps will sound indicating a valid code entry. Continue to hold down this digit until two additional beeps sound. This indicates that the system is now in program mode.
- b) Press button "1". Two beeps will sound, indicating that the system has enabled the User Code

# 4. To Delete the User Code

- a) Enter the Manager Code and hold down the last digit of this code. Two beeps will sound indicating a valid code entry. Continue to hold down this digit until two additional beeps sound. This indicates that the system is now in program mode.
- b) Press button "3". Two beeps will sound, indicating that the system has deleted the existing User Code

### 5. To Reset the Lock back to Factory Default

- Step 1: Disconnect the 4-wire cable from the lock.
- Step 2: Insert a U-type tool (paper clip or other) into the Reset holes and slide through the inner holes also.
- Step 3: Connect the Entry Pad to the DialRing and reconnect the cable to the lock.
- Step 4: After 3~5 seconds, remove the U-type tool from the reset holes.
- Step 5: The default codes will now operate the lock.

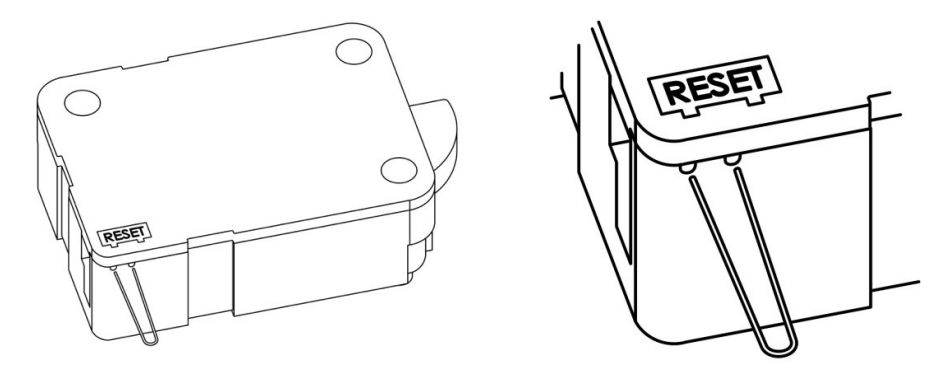

- a) The codes in the lock have been restored to factory default as follows:
	- a. The Manager Code is 1-1-1-1-1-1 The User Code is 1-2-3-4-5-6

#### 6. Installing the 9V Alkaline Battery

Install the 9V ALKALINE battery in the back of the Entry Pad. Embossed in the bottom of battery compartment you will see the battery orientation markings: "+" and "-". Install the battery with the correct orientation as indicated by the "+" and "-".

Note: If at any time, after inputting a code you hear 8 rapid continuous beeps, it means that the battery needs replacing. Please be sure to replace with either Energizer or Duracell Alkaline 9V batteries.